## **BAB V**

# **IMPLEMENTASI DAN PENGUJIAN SISTEM**

#### **5.1 HASIL IMPLEMENTASI**

Pada tahapan ini penulis mengimplementasikan hasil dari rancangan yang telah dibuat pada tahap sebelumnya. Implementasi yang dimaksud adalah proses menterjemahkan rancangan menjadi sebuah program game edukasi. Adapun hasil implementasi dari halaman *output* tersebut adalah sebagai berikut :

1. Tampilan Menu Utama

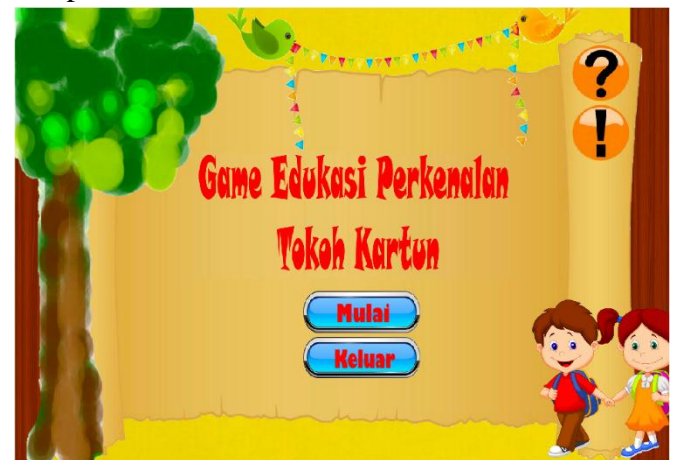

**Gambar 5.1 Tampilan Menu Utama**

Gambar 5.1 diatas merupakan tampilan yang pertama kali muncul saat *user* menjalakan program dan menampilkan tombol petunjuk, tombol about, tombol mulai dan tombol keluar. Pada halaman ini terdapat beberapa menu yang dapat digunakan sesuai dengan kebutuhan *user*.

2. Tampilan Petunjuk

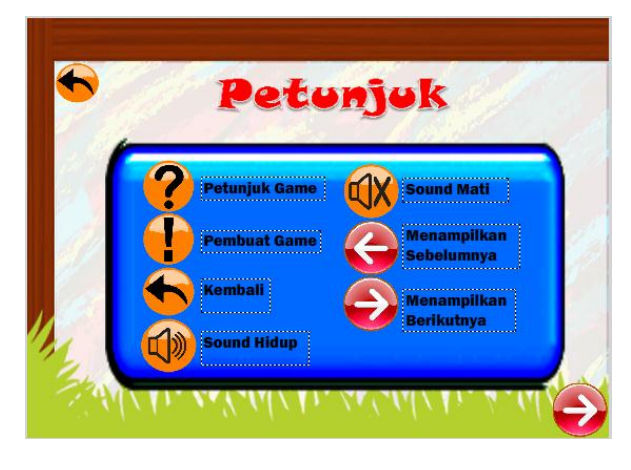

**Gambar 5.2 Tampilan Petunjuk**

Gambar 5.2 diatas merupakan tampilan yang akan tampil apabila *user* memilih tombol "?" pada halaman utama. Halaman ini bertujuan untuk memberikan informasi mengenai bagaimana cara menggunakan game edukasi tersebut.

3. Tampilan About

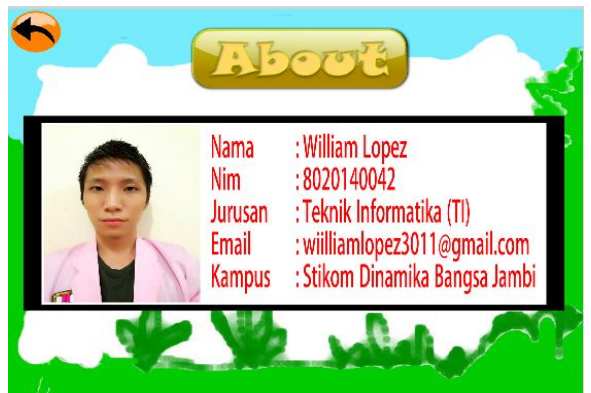

**Gambar 5.3 Tampilan About**

Gambar diatas merupakan tampilan menu about. Halaman ini bertujuan untuk memperlihatkan profil dari penulis yang telah membuat game.

4. Tampilan Menu

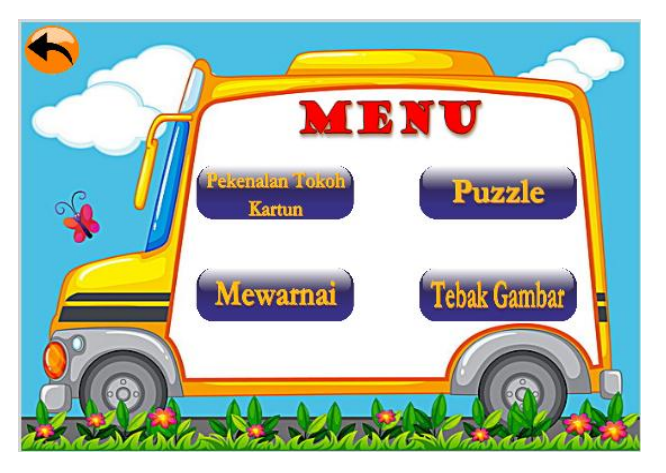

**Gambar 5.4 Tampilan Menu**

Gambar diatas merupakan tampilan menu ini terdapat beberapa menu diantaranya : perkenalan tokoh kartun, puzzle, tebak gambar dan mewarnai.

5. Tampilan Perkenalan Tokoh Kartun

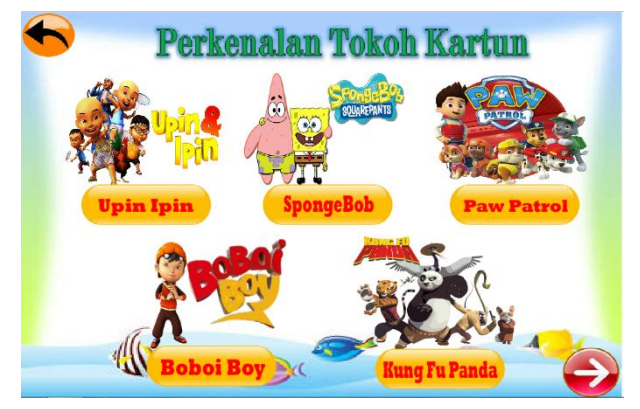

**Gambar 5.5 Tampilan Perkenalan Tokoh Kartun**

Gambar diatas merupakan tampilan perkenalan tokoh kartun. Pada menu ini pengguna dapat memilih judul kartun pada halaman ini, setelah memilih menampilkan halaman yang dipilih.

6. Tampilan Melihat Perkenalan Tokoh Kartun

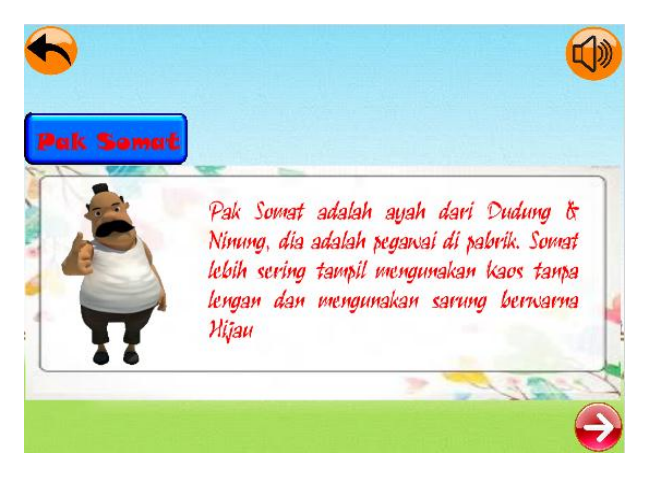

**Gambar 5.6 Tampilan Melihat Perkenalan Tokoh Kartun**

Gambar diatas merupakan tampilan yang akan tampil apabila *user* memilih tombol upin & ipin. Pada halaman ini terdapat penjelasan mengenai karakter dalam film tersebut.

7. Tampilan Menu Level Puzzle

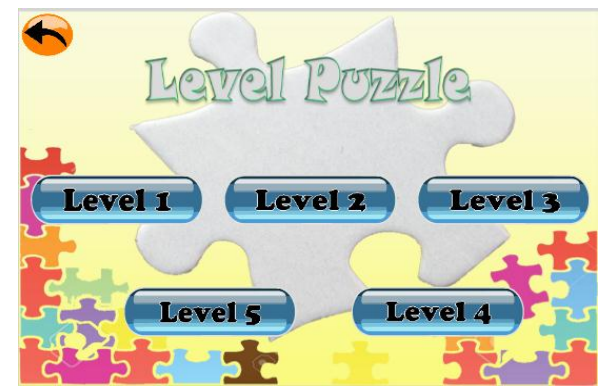

**Gambar 5.7 Tampilan Menu Level Puzzle**

Gambar diatas merupakan tampilan menu level puzzle. Pada menu ini pengguna dapat memilih level 1 sampai 5 yang dinginkan.

8. Tampilan Bermain Puzzle level 1

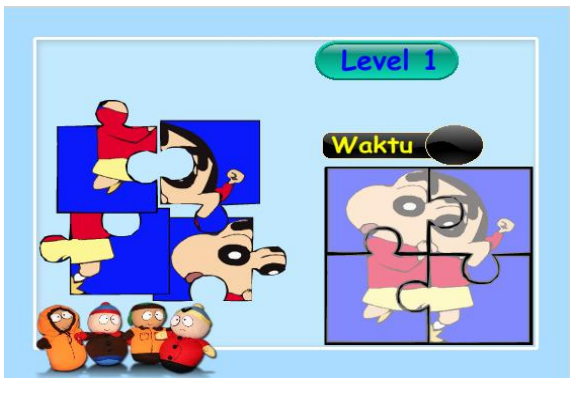

**Gambar 5.8 Tampilan Bermain Puzzle Level 1**

Gambar diatas merupakan tampilan bermain puzzle level 1, *user* harus menyusun 4 kepingan puzzle ke pieces tersebut. Waktu yang diberikan 10 detik agar bisa menyelesaikan permainan harus selesai menyusun kepingan puzzle sebelum waktunya habis.

9. Tampilan Bermain Puzzle level 2

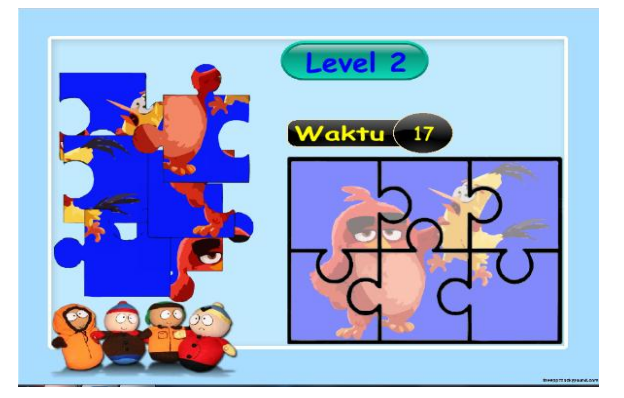

**Gambar 5.9 Tampilan Bermain Puzzle Level 2**

Gambar diatas merupakan tampilan bermain puzzle level 2, *user* harus menyusun 6 kepingan puzzle ke pieces tersebut. Waktu yang diberikan 15 detik agar bisa menyelesaikan permainan harus selesai menyusun kepingan puzzle sebelum waktunya habis.

10. Tampilan Bermain Puzzle level 3

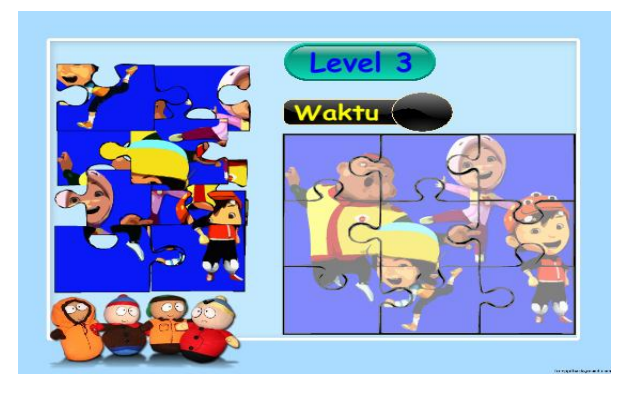

**Gambar 5.10 Tampilan Bermain Puzzle Level 3**

Gambar diatas merupakan tampilan bermain puzzle level 3, *user* harus menyusun 9 kepingan puzzle ke pieces tersebut. Waktu yang diberikan 35 detik agar bisa menyelesaikan permainan harus selesai menyusun kepingan puzzle sebelum waktunya habis.

11. Tampilan Bermain Puzzle level 4

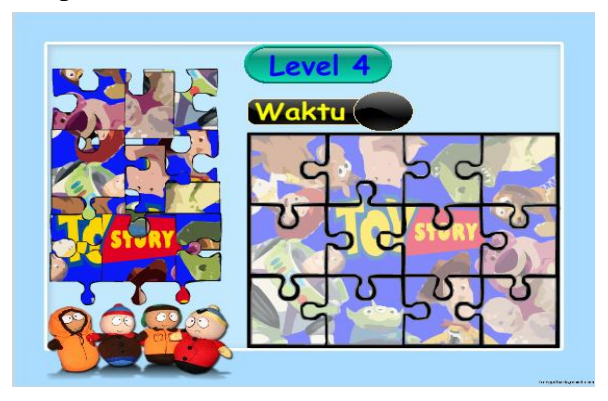

**Gambar 5.11 Tampilan Bermain Puzzle Level 4**

Gambar diatas merupakan tampilan bermain puzzle level 4, *user* harus menyusun 12 kepingan puzzle ke pieces tersebut. Waktu yang diberikan 50 detik agar bisa menyelesaikan permainan harus selesai menyusun kepingan puzzle sebelum waktunya habis.

12. Tampilan Bermain Puzzle level 5

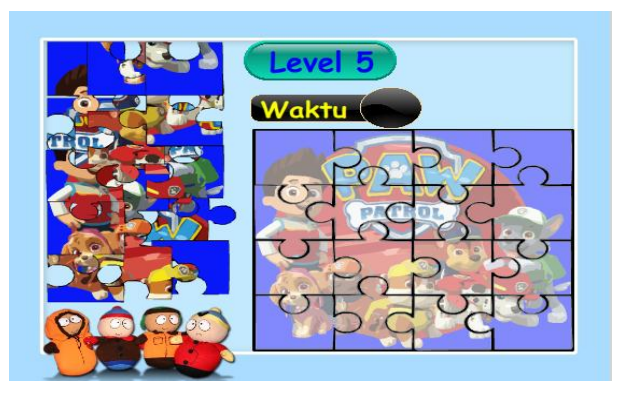

**Gambar 5.12 Tampilan Bermain Puzzle Level 5**

Gambar diatas merupakan tampilan bermain puzzle level 5, *user* harus menyusun 16 kepingan puzzle ke pieces tersebut. Waktu yang diberikan 60 detik agar bisa menyelesaikan permainan harus selesai menyusun kepingan puzzle sebelum waktunya habis.

13. Tampilan Sukses Bermain Puzzle

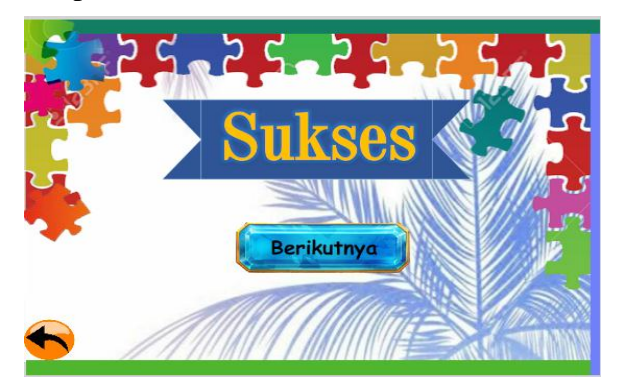

**Gambar 5.13 Tampilan Sukses Bermain Puzzle**

Gambar diatas merupakan tampilan sukses bermain puzzle, apabila *user* telah berhasil meyelesaikan puzzle.

14. Tampilan Gagal Bermain Puzzle

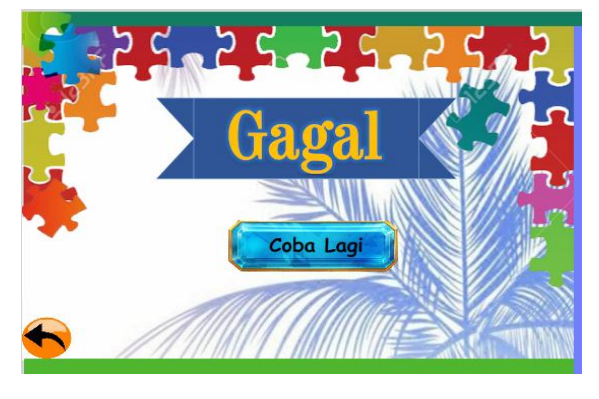

**Gambar 5.14 Tampilan Gagal Bermain Puzzle**

Gambar diatas merupakan tampilan gagal bermain puzzle, apabila gagal meyelesaikan puzzle maka *user* bisa memilih coba lagi atau kembali.

15. Tampilan Menu Tabak Gambar

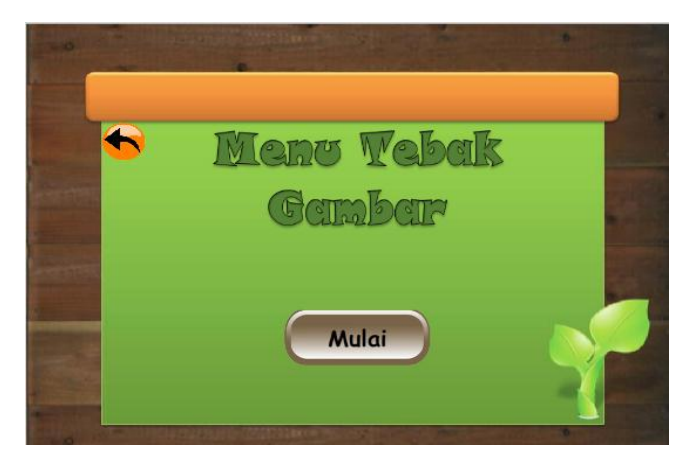

**Gambar 5.15 Tampilan Menu Tebak Gambar**

Gambar diatas merupakan tampilan yang akan tampil apabila *user* memilih tombol tebak gambar pada halaman menu. Halaman ini tampilan awal tebak gambar.

16. Tampilan Bermain Tebak Gambar

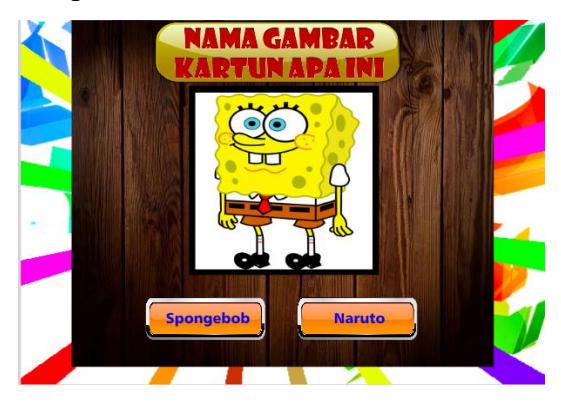

**Gambar 5.16 Tampilan Bermain Tebak Gambar**

Gambar diatas merupakan tampilan bermain tebak gambar, pada halaman ini *user* memilih nama karakter sesuai sengan Gambar yang di sebut diatas.

17. Tampilan Menu Benar Tebak Gambar

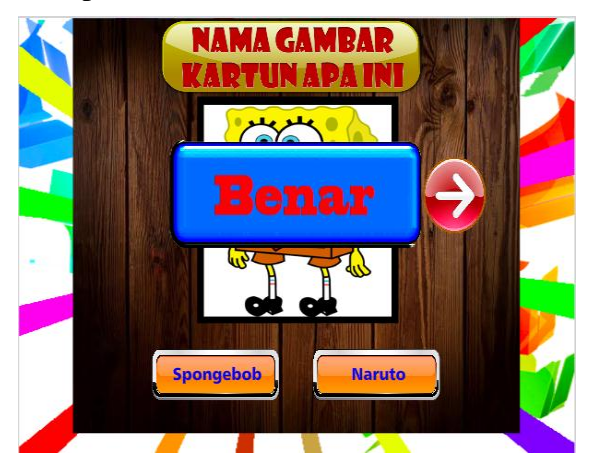

**Gambar 5.17 Tampilan Menu Benar Tebak Gambar**

Gambar diatas merupakan tampilan benar bermain tebak gambar, pada halaman ini *user* telah benar Meyelesaikan Tebak Gambar maka *user* dapat melanjutkan soal berikutnya.

18. Tampilan Menu Salah

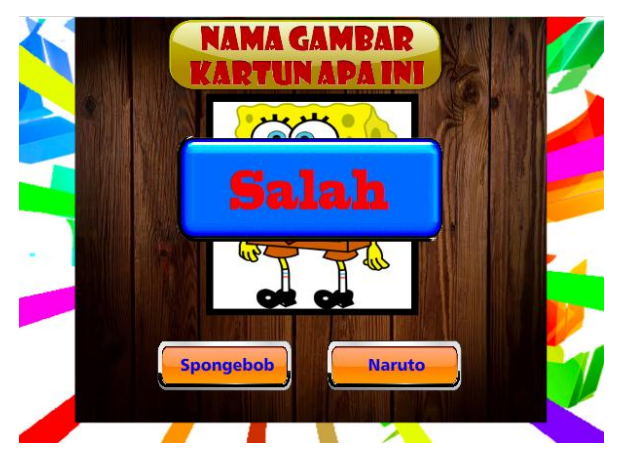

**Gambar 5.18 Tampilan Menu Salah Tebak Gambar**

Gambar diatas merupakan tampilan salah bermain tebak gambar, pada halaman ini *user* telah salah menebak Tebak Gambar maka *user* dapat memilih pilihan lainnya.

19. Tampilan Menyelesaikan Tebak Gambar

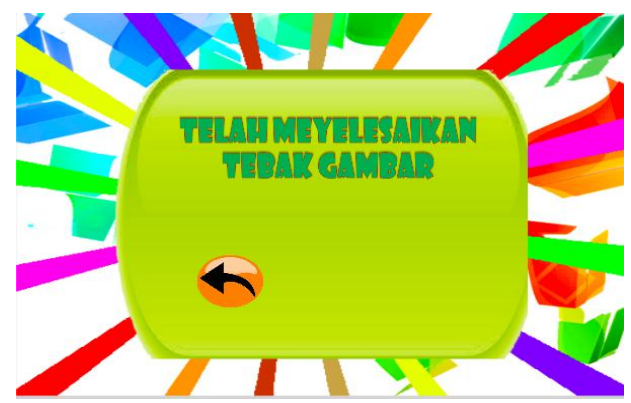

**Gambar 5.19 Tampilan Menyelesaikan Tebak Gambar**

Gambar diatas merupakan tampilan telah meyelesaikan tebak gambar, pada halaman ini *user* bisa melihat permainan telah berakhir dan *user* dapat memilih tombol kembali.

20. Tampilan Menu Mewarnai

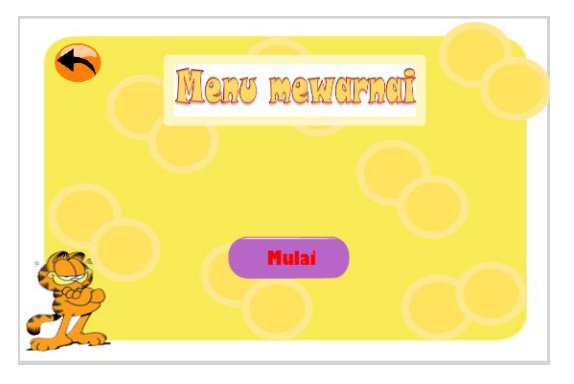

#### **Gambar 5.20 Tampilan Menu Mewarnai**

Gambar diatas merupakan tampilan yang akan tampil apabila *user* memilih tombol mewarnai pada halaman menu. Halaman ini tampilan awal mewarnai.

21. Tampilan Bermain Mewarnai

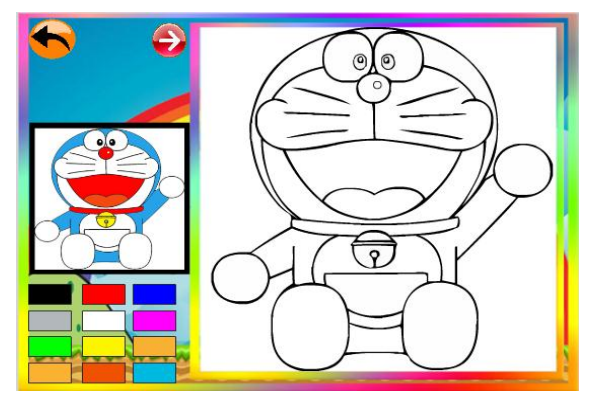

**Gambar 5.21 Tampilan Bermain Mewarnai**

Gambar diatas merupakan tampilan bermain mewarnai, pada halaman ini *user* memilih warna sesuai dengan contoh gambar di samping atau menekan tombol diatas untuk memilih gambar lain.

## **5.2 PENGUJIAN SISTEM**

Pengujian terhadap sistem yang telah dibuat dilakukan untuk melihat apakah program yang dibuat tersebut telah berjalan sesuai dengan yang di inginkan. Dari hasil pengujian tersebut dapat dilihat pada tabel 5.1.

| Deskripsi                                    | Prosedur<br>pengujian                                                                                                    | Keluaran yang<br>diharapkan                                      | Hasil yang<br>didapat                              | Kesimpulan |
|----------------------------------------------|----------------------------------------------------------------------------------------------------|------------------------------------------------------------------|----------------------------------------------------|------------|
| Memilih<br>Tutorial                          | Jalankan game<br>$\overline{\phantom{0}}$<br>Pilih Tombol<br>$\cdots$                                                      | Menampilkan<br>Halaman<br>Petunjuk                               | Tampilan Menu<br>Petunjuk                          | Baik       |
| Memilih<br>About                             | Jalankan Game<br>$\overline{\phantom{0}}$<br>Pilih Tombol<br>$\overline{\phantom{0}}$<br>$\left( \mathbf{1} \right)$       | Menampilkan<br>Halaman<br>About                                  | Tampilan Menu<br>About                             | Baik       |
| Memilih<br>Perkenalan<br><b>Tokoh Kartun</b> | Jalankan Game<br>$\overline{\phantom{0}}$<br>Pilih Tombol<br>$\overline{\phantom{0}}$<br>Perkenalan<br><b>Tokoh Kartun</b> | Menampilkan<br>Halaman Menu<br>Perkenalan<br><b>Tokoh Kartun</b> | Tampilan Menu<br>Perkenalan<br><b>Tokoh Kartun</b> | Baik       |
| Memilih Upin<br>$&$ Ipin                     | Jalankan Game<br>$\overline{\phantom{0}}$<br>Pilih Tombol<br>$\blacksquare$<br>Upin & Ipin                                 | Menampilkan<br>Halaman Menu<br>Upin $&$ Ipin                     | Tampilan Menu<br>Upin & Ipin                       | Baik       |
| Memilih<br>Spongebob                         | Jalankan Game<br>$\equiv$<br>Pilih Tombol<br>$\overline{\phantom{0}}$<br>Spongebob                                         | Menampilkan<br>Halaman Menu<br>Spongebob                         | Tampilan Menu<br>Spongebob                         | Baik       |
| Memilih Dora<br>The Explorer                 | Jalankan Game<br>$\overline{\phantom{0}}$<br>Pilih Tombol<br>$\equiv$<br>Dora The<br>Explorer                              | Menampilkan<br>Halaman Menu<br>Dora The<br>Explorer              | Tampilan Menu<br>Dora The<br>Explorer              | Baik       |

**Table 5.1 Pengujian Sistem**

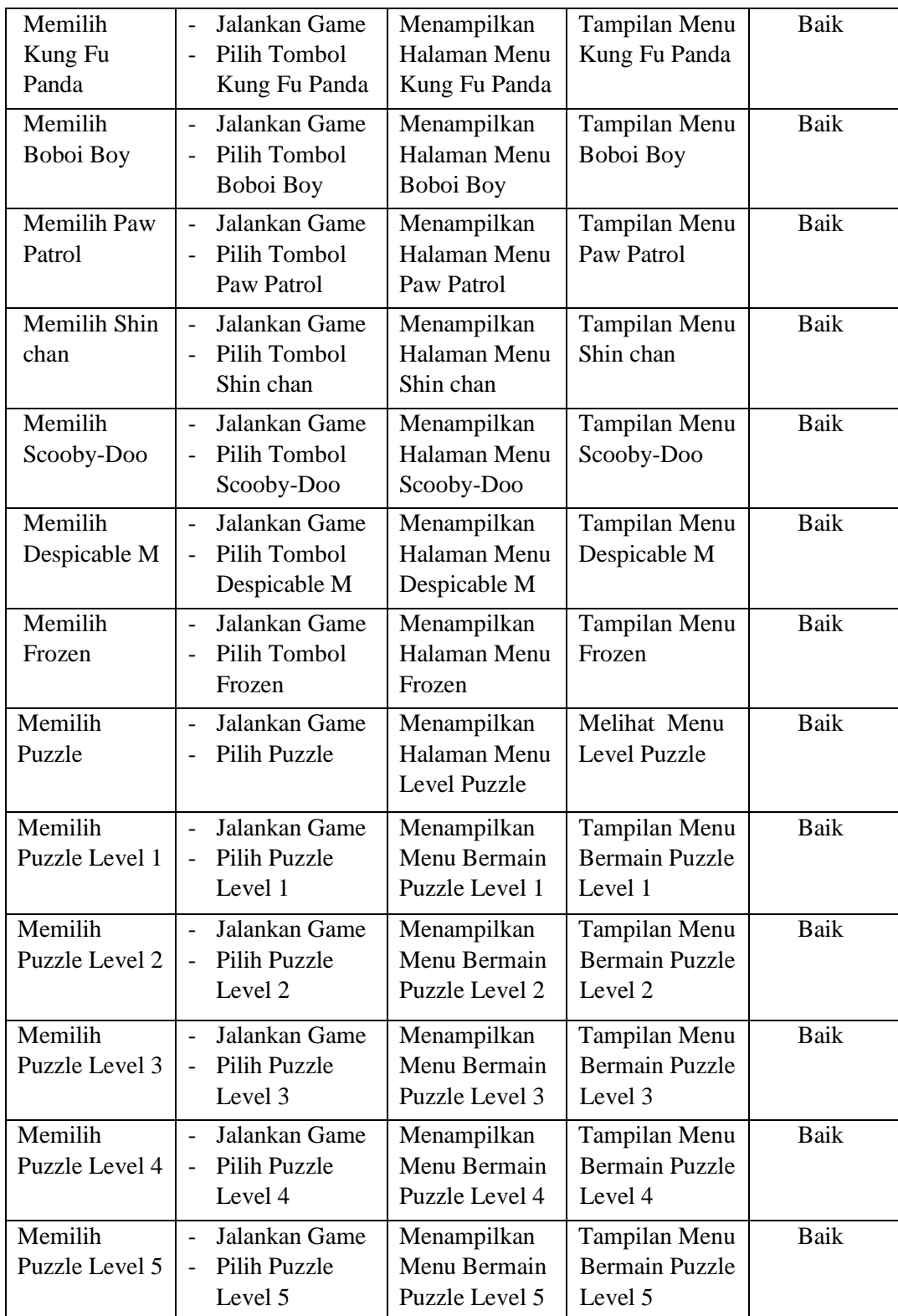

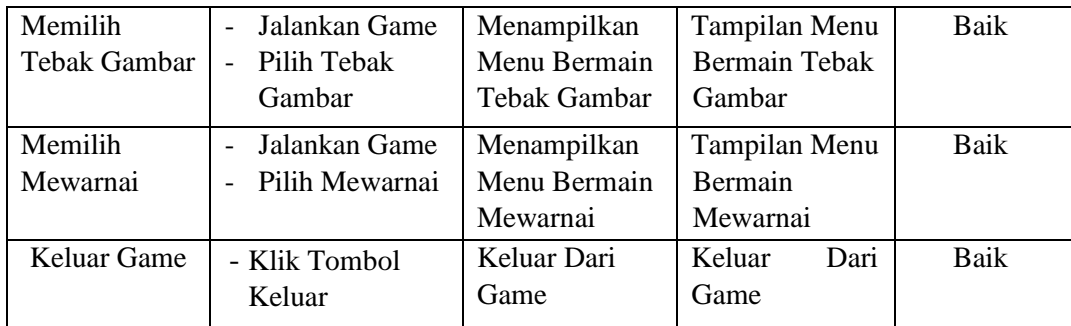

### **5.3 ANALISIS HASIL YANG DICAPAI SISTEM**

Berdasarkan analisa dari tampilan-tampilan hasil implementasi serta pengujian game edukasi yang dilakukan, diperoleh kesimpulan bahwa game yang dibuat telah mencapai tujuan yang telah ditetapkan.

Adapun kelebihan yang dimiliki oleh game edukasi ini antara lain sebagai berikut:

- 1. Mudah dioperasikan karena desainnya dirancang untuk mudah digunakan, khususnya untuk anak-anak.
- 2. Sistem dapat menjelaskan secara visualisasi sehingga diharapkan anak dapat lebih mudah dalam memahami dalam game edukasi.

Selain kelebihan adapun kekurangan dari game edukasi ini adalah sebagai berikut :

- 1. Fitur yang terdapat dalam game edukasi ini belum begitu kompleks seperti tidak terdapatnya animasi 3D.
- 2. Memerlukan bimbingan guru agar anak dapat lebih mudah memahami dalam media pembelajaran perkenalan tokoh kartun yang berbasis adobe flash cs 6.